# **Eksploracja danych Laboratorium 6**

**Klasyfikacja dokumentów tekstowych Naiwny model Bayesa Drzewa decyzyjne** 

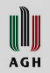

# **Zbiory danych**

- Podczas ćwiczeń będziemy przetwarzali dane tekstowe pochodzące z 5 książek z przełomu XIX i XX wieku
	- 1. Reymont: Ziemia Obiecana
	- 2. Żuławski: Na srebrnym globie
	- 3. Sienkiewicz: W pustyni i w puszczy
	- 4. Sienkiewicz: Rodzina Połanieckich
	- 5. Żeromski: Syzyfowe prace
- Zawartość książek została podzielona na zdania i utworzono 8 zbiorów dokumentów:
	- złożonych z 10, 5, 3, 2 i 1 zdań
	- obejmujących treść wszystkich książek (five-books\*.arff)
	- obejmujących treść pierwszych dwóch książek (two-books\*.arff)
- Każdy element zbioru danych zawiera informacje o autorze, książce (work), treść (content) oraz formy podstawowe wyrazów, tzw. lematy: content\_stemmed
- Zbiory są zapisane w frmacie UTF-8

WW **AGH** 

#### **Weka**

- Aby prawidłowo interpretować zawartość plików UTF-8 należy:
	- uruchomić Weka za pomocą polecienia java -Dfile.encoding=utf-8 -jar weka.jar
	- lub zmienić zawartość pliku RunWeka.ini ustawiając: fileEncoding=utf-8
- Do przetworzenia pliku five-books-1000-1-stem.arff może być konieczne zwiększenie pamięci maszyny wirtualnej, np.: -Xmx3036M
- lub w pliku RunWeka.ini maxheap=3036M

# **6.1 Zbiór five-books-all-1000-10-stem.arff**

- W Weka Explorer załaduj plik five-books-all-1000-10-stem.arff
- Sprawdź, czy polskie teksty są prawidłowo wyświetlane

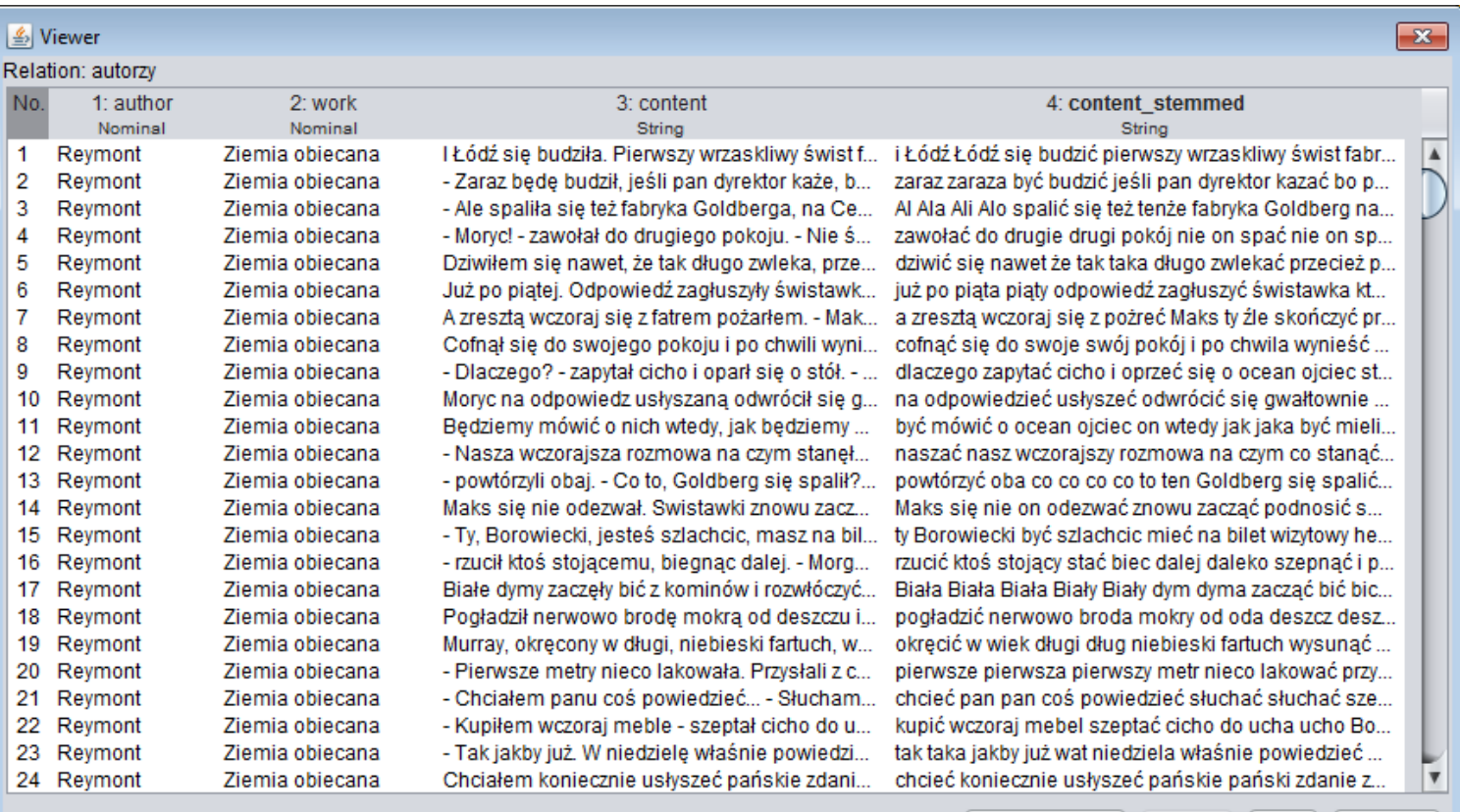

Add instance

Undo

OK.

WUJ **AGH** 

#### **Przetwarzanie wstępne**

- Usuń atrybuty work i content\_stemmed
- Wybierz filtr StringToWordVector jego działanie jest opisane na końcu **wykładu 4** natomiast idea zastosowania w tekście wykładu 5 (około slajdu 15)
- Zastosuj go dla atrybutu 2 zmieniając opcję doNotOperateOnPerClassBasis

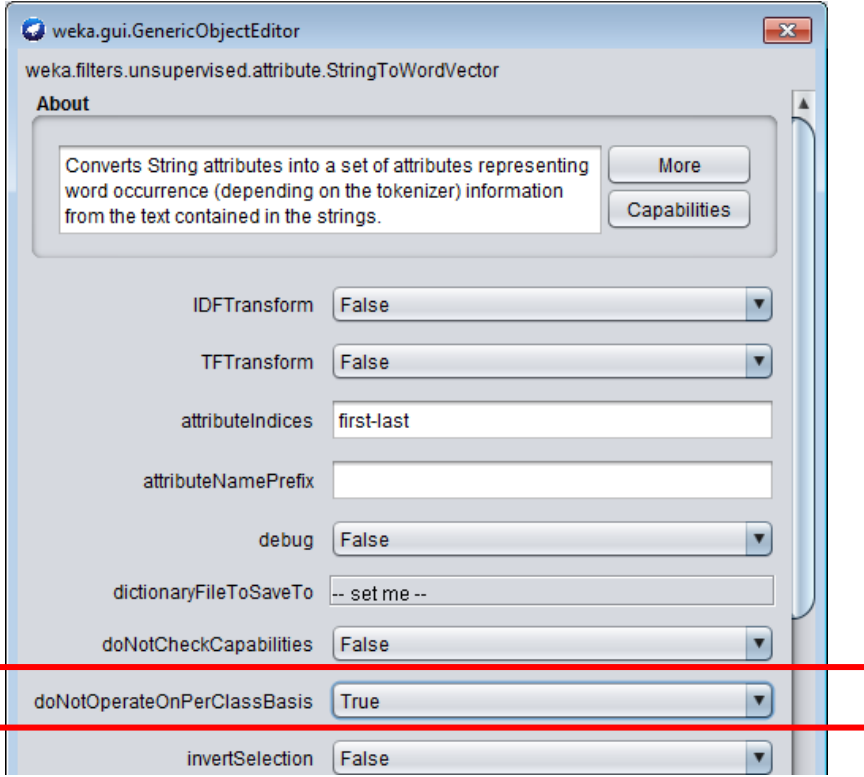

Po zastosowaniu filtru powinno pojawić się ponad 1000 atrybutów numerycznych reprezentujących liczby wystąpień słów.

WW A G H

#### **Klasyfikacja**

- W zakładce Classify wybierz atrybut reprezentujacy klasę (author) i Naiwny model Bayesa.
- Dla zaoszczędzenia czasu wybierz 5-fold cross validation
- Przeprowadź klasyfikację i odczytaj wyniki
- Zinterpretuj wartości Confusion Matrix oraz Precision, Recall i F-measure

```
TP Rate FP Rate Precision Recall
                                             F-Measure
              0,979
                      0,0090.9800,979
                                               0.9800,933
              0,924
                    0,0060,9240,9290,0230.9770,9770,9770,977
              0,8960,0130,884
                                       0,8960,890
                      0,0160,9650,9650,965
Weighted Avg.
              0,965
== Confusion Matrix ==c d <-- classified as
   a
       b
1337
     13 6 9 1
                      a = Reymont
         5 \t3 \t b = \t2uławski
  22 364
   \mathbf{1}12 2201
               39 \mid c = Sienkiewicz
   4
       140 388 | d = \hat{z}eromski
```
WU **AGH** 

# **6.2 Drzewo decyzyjne**

- Wybierz klasyfikator: J48 (drzewo decyzyjne). Drzewa decyzyjne są omówione w **wykładzie 5**.
- Przeprowadź klasyfikację i oceń rezultaty działania klasyfikatora (macierz pomyłek, precision, recall i F-measure) – patrz **wykład 4**
- Kliknij prawym klawiszem na rezultaty (trees J48) i wybierz opcję Visualize tree.
- W oknie użyj opcji Fit to screen i Auto Scale
- Oceń jakie atrybuty (słowa) zostały użyte, aby rozróżnić dokumenty będące fragmentami książek różnych autorów.
- Porównaj czasy wykonania klasyfikatorów NaiveBayes i J48

#### **6.3 Ocena wykorzystania lematów**

- Powtórnie otwórz plik five-books-all-1000-10-stem.arff
- Usuń atrybuty work i content
- Zastosuj filtr StringToWordVector dla content stemmed
- Wybierz klasyfikator NaiveBayes
- Uruchom (5-fold cross vaidation) i porównaj wyniki z poprzednimi

#### **6.4 Przetwarzanie zbiorów danych**

• Zbuduj KnowledgeFlow KF1, jak poniżej…

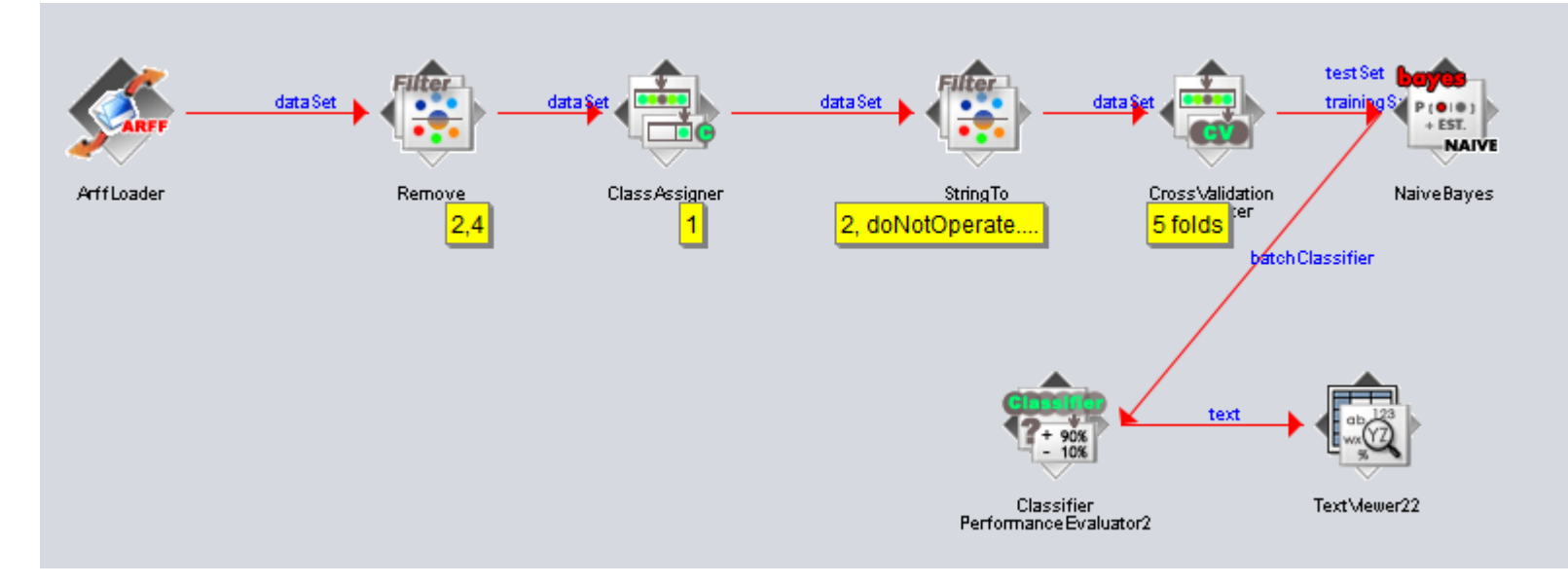

- i przetwarzaj kolejne zbiory danych: five-books-all-1000-n-stem.arff two-books-all-1000-n-stem.arff dla n=10,5,3,1…
- Zbierz wyniki w tabeli pokazującej zależność miar precision, recall i F-measure od n
- Sformułuj wnioski i przedstaw pomysły dotyczące potencjalnych zastosowań narzędzi klasyfikacji tekstów, np. do artykułów, komentarzy w Internecie, postów …

WW **AGH** 

#### **Postać tabelki**

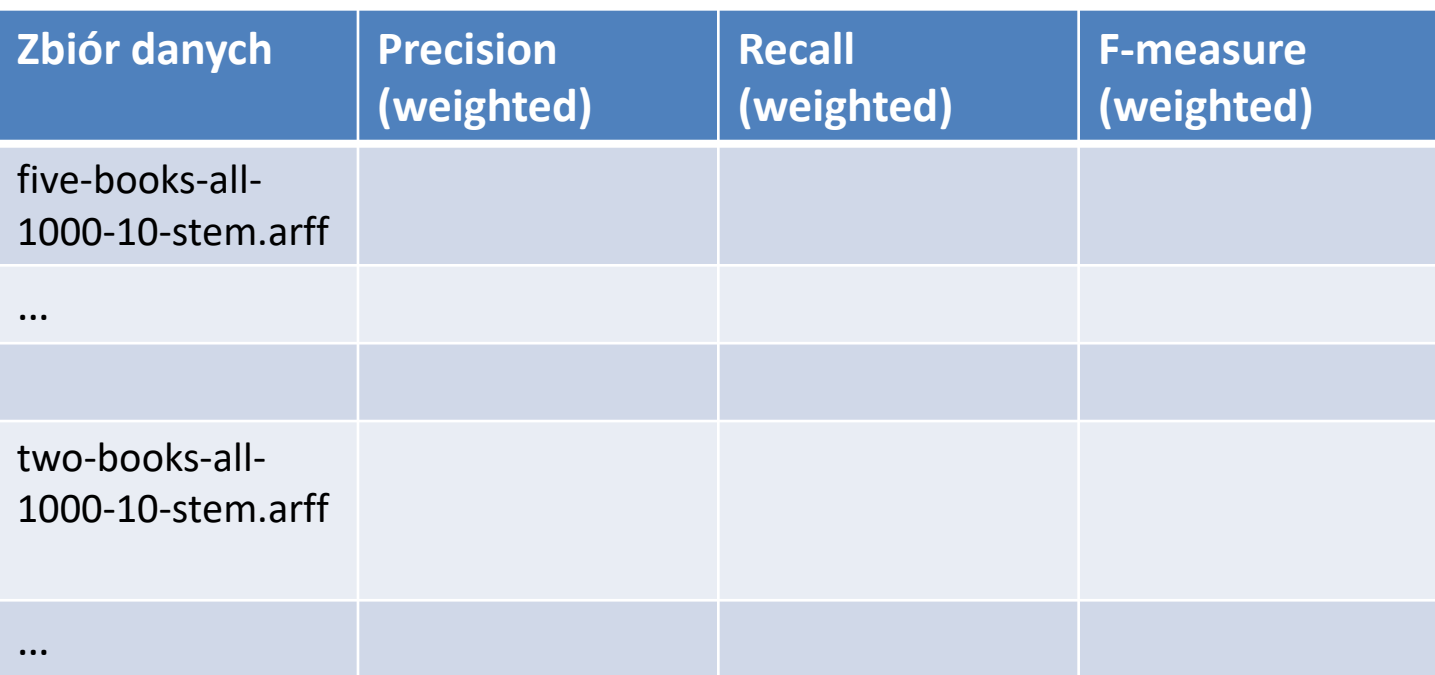

 $\begin{array}{c} \hline \text{min} \\ \text{max} \end{array}$ 

# **6.5 Redukcja liczby atrybutów**

Duża liczba atrybutów jest postrzegana jako problem dla klasyfikatora. Spróbujemy przeprowadzić ich redukcję i porównamy wyniki dla zbioru zredukowanego i wyjściowego

- Wybierz **jeden** z plików.
- Zbuduj workflow KF2
- Zapisz wyniki do pliku o wybranej nazwie, np. five-books-\*\*\*-attsel.arff
- Obejrzyj zawartość pliku wyjściowego jakie słowa zostały pozostawione?

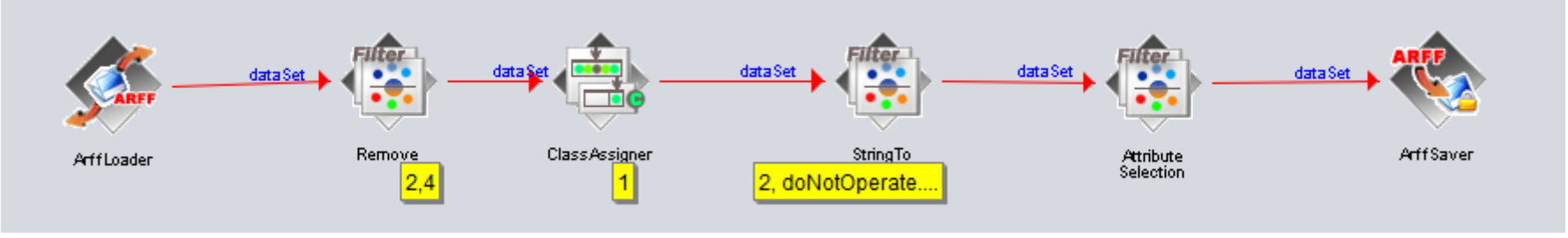

# **6.6 Porównaj wyniki dla NB i J48**

- Zbuduj workflow KW3 wybierając jako klasyfikator Naive Bayes. Czytaj z pliku utworzonego w KW2 five-books-\*\*\*-attsel.arff
- Analogicznie zbuduj workflow KW4 z klasyfikatorem J48
- Porównaj wyniki z rezultatami dla tego samego pliku bez selekcji atrybutów

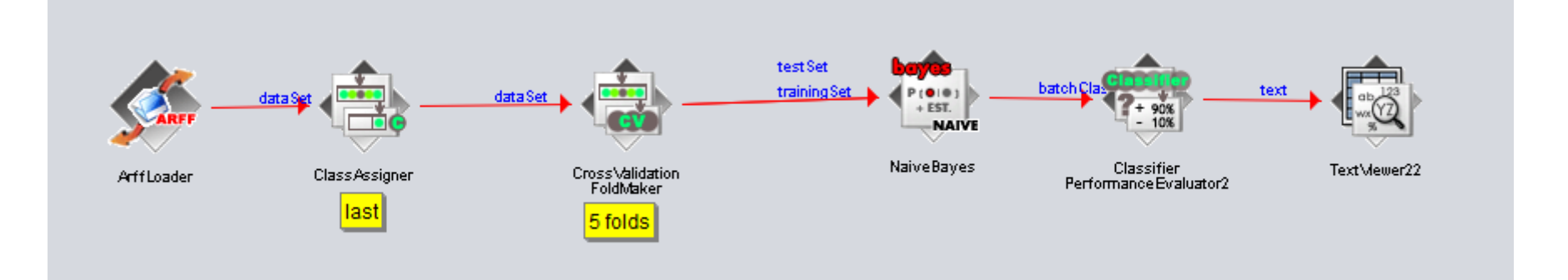

**AGH**